# Instructions for Installing the SAFARI Montage® SuperSet XXV Supplemental Drive

### **OVERVIEW**

The SAFARI Montage SuperSet XXV Supplemental drive you have just received works in conjunction with earlier release SuperSet content drive(s) to provide new content to your SAFARI Montage server.

#### **CONTENTS**

SAFARI Montage SuperSet XXV Supplemental Content Drive

#### **PREREQUISITES:**

- SAFARI Montage 5.7.25
- Any combination, high or low resolution, of the following previously released SuperSets:
  - SuperSet XX
  - SuperSet XXI
  - SuperSet XXII
  - SuperSet XXIII
  - SuperSet XXIV
- Available drive bay

### PLEASE READ THESE INSTRUCTIONS IN THEIR ENTIRETY BEFORE YOU BEGIN:

- Review any questions with Technical Support in advance. Please note that SAFARI Montage Technical Support is available
   Monday Friday from 8 a.m. to 6 p.m. Eastern Time and they may be contacted by telephone at 800-782-7230 or online via <a href="http://www.safarimontage.com/support">http://www.safarimontage.com/support</a>.
- The SAFARI Montage SuperSet XXV Supplemental drive is to be permanently installed.
- The SAFARI Montage SuperSet XXV Supplemental drive is designed to work in tandem with currently installed SuperSet content drives. Currently installed drives must remain in the server for the supplemental drive to function properly.
- Removal of the supplemental drive is required when replacing the primary content drive(s).

# **Usage Instructions**

- 1. Shutdown the SAFARI Montage server:
  - a. Navigate to Admin  $\rightarrow$  Tools  $\rightarrow$  Reboot and Shut Down.
  - b. Click on the **Shut Down** button and verify you are shutting down the server.

If performing the server shut down from the console:

- a. Select option #3 followed by option #7.
- 2. Insert the received SuperSet XXV Supplemental Content Drive into the next available open bay of the server. Be sure the sled latch clicks into place, ensuring proper drive seating.
- B. Power on the SAFARI Montage server.

Note: For customers using the following servers, additional steps are needed during server boot up:

- T-420
- T-440X
- RM-126X
- RM-440X
- RM-640
- RM-640X
- WAN-880X
- WAN-1212X
- WAN-1240

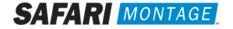

For the above listed servers, Virtual Disk Management will need to be configured. To do so, perform the following:

- a. Press "C" when prompted regarding a foreign configuration has been found or VDs are missing.
- b. Use the arrow keys and navigate the PERC adapter BIOS screen and select Controller 0.
- c. Press the **F2** key to open a sub-menu and choose **Foreign Config** from the options.
- d. Select Import from the Foreign Config sub-menu.
- e. Use the arrow keys and select **Yes** and press the enter key.
- f. Press the ESC key and select OK.
- g. Press <CTRL +ALT+DEL> to reboot the server.
- 4. Log in to the SAFARI Montage web interface with Administrator privileges.
- 5. Navigate to **ADMIN** -> **Tools** -> **System Volumes**.
- 6. Click on the **Manage Supplemental Drives** link at the top of the page.

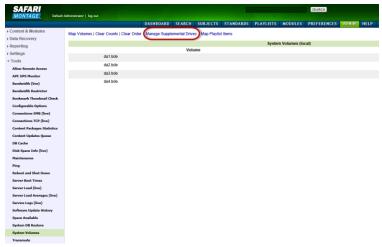

7. Link the supplemental drive to the installed content drive(s) by clicking on the **Link** action. When linking is complete, click **Return to Supplemental Drive Management** to verify the link status and link an additional drive.

**Note:** One supplemental drive can be linked to only one high resolution content drive and one low resolution content drive. If multiple content drives exist, multiple supplemental drives can be installed and linked.

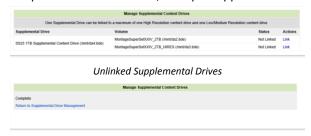

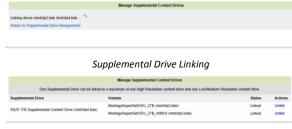

Supplemental Drive Link Complete

Supplemental Drives Linked

After supplemental drive linking is complete, activate all new packages – ADMIN > Content & Modules > Activate ALL.
 Note: New package licensing has been pre-entered and is ready to activate.

For customers using the SAFARI Montage WAN Manager module, continue with Steps 9 and 10; else skip to Step 11.

- 9. Assign new packages, mirroring assignments for retiring packages **ADMIN** > **WAN Manager** > **Schools**. A Package map of new and retiring packages is on page 3.
- 10. Un-assign retiring packages from all schools ADMIN > WAN Manager > Schools.
- 11. Deactivate retiring packages ADMIN > Content & Modules > Content Packages.
- 12. Remap Playlists and Lessons by navigating to **ADMIN** > **Tools** > **System Volumes** and clicking on the **Map Playlist and Lesson Items** link.

~ This completes the drive installation ~

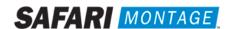

# PACKAGE MAP

# Notes:

- Existing Spanish 300k content packages remain current.
- Each package listed below refers to all formats and bit rates for the noted package.

| New Package Will Activate Upon "Activate All"                  |   | Package(s) Which Are to be Unassigned & Deactivated                                                                       |
|----------------------------------------------------------------|---|----------------------------------------------------------------------------------------------------|
|                                                                |   | All prior versions of Core K-8 Content Packages                                                                           |
| G1129B05xx - Core K-8 Content Package (2013)                   | > | All prior versions of <b>Reading Rainbow Content Packages</b>                                                             |
|                                                                |   | G1306B01xx Eyes on the Prize Content Packages                                                                             |
|                                                                |   | All prior versions of 9-12 Core Content Packages                                                                          |
| G1133B04xx - Core 9-12 Content Package (2013)                  | > | G1306B01xx Eyes on the Prize Content Packages                                                                             |
| G1298B04xx - 9-12 Super Core Content Package (2013)            | > | All prior versions of 9-12 Core Content Packages                                                                          |
|                                                                |   | G1306B01xx Eyes on the Prize Content Packages                                                                             |
|                                                                |   | All prior versions of Core K-12 Content Packages                                                                          |
| G1125B05xx - CORE K-12 Content Package (2013)                  | > | All prior versions of <b>Reading Rainbow Content Packages</b>                                                             |
|                                                                |   | G1306B01xx Eyes on the Prize Content Packages                                                                             |
| G131804xx - K-12 Super Core Content Package (2013)             |   | All prior versions of Core K-12 Content Packages                                                                          |
| OR                                                             | > | All prior versions of <b>Reading Rainbow Content Packages</b>                                                             |
| G1311B03xx - K-12 Super Core Content Package (2012R)           |   | G1306B01xx Eyes on the Prize Content Packages                                                                             |
| G1264E04xx - Cyber-Science Interactive 3D Model Package (2013) | > | All prior versions of Cyber-Science Interactive 3D Model Package                                                          |
| G1208B02xx – Math'scool Content Package (2012)                 | > | All prior versions of Math'scool Content Package                                                                          |
| G1204B02xx – Algebra'scool Content Package (2012)              | > | All prior versions of Algebra'scool Content Package                                                                       |
| G19802xx – K-8 Super Core (2013)                               | > | All prior versions of Core K-8, Reading Rainbow, Eyes on the Prize and K-6 Supplemental, whose new name is K-8 Expansion. |
| G1981B01xx K-8 Expansion                                       | > | All prior versions of <b>K-6 Supplemental</b>                                                                             |
| G9605B01GN Digital Resources from NASA                         | > | All prior versions of Images from NASA                                                                                    |
|                                                                |   | Additional Free Content*:                                                                                                 |
|                                                                |   | <ul> <li>G961502 – U.S. Fish &amp; Wildlife Service</li> <li>Photographs (2013)</li> </ul>                                |
|                                                                |   | • G999101 – Digital Resources from the<br>Encyclopedia of Life                                                            |
|                                                                |   | <ul> <li>G999201 – Digital Resources for the<br/>National Archives</li> </ul>                                             |
|                                                                |   | <ul> <li>G999301 – Images from the National Gallery<br/>of Art</li> </ul>                                                 |
|                                                                |   | • G999401 – Khan Academy Web Links                                                                                        |
|                                                                |   | G999501 – Digital Resources from FEMA                                                                                     |
|                                                                |   | * Please note that access to new additional core content digital resources requires SUP.                                  |

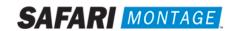